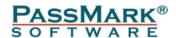

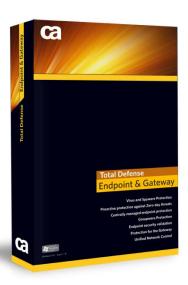

# **Total Defense for Endpoint and Gateway r12 Independent Product Review**

**Gold Master Release** 

August 2010

**Document:** CA Total Defense r12 – Gold Master Release – Product Review

Authors: K. Lai, D. Wren
Company: PassMark Software
Date: 23 August 2010
Edition: Edition 2

File: CA\_R12\_GoldMaster\_review Ed2.docx

## **Table of Contents**

| TABLE OF CONTENTS                            | 2  |
|----------------------------------------------|----|
| TOTAL DEFENSE FEATURE COMPARISON             | 3  |
| INTRODUCTION                                 | 4  |
| INSTALLATION                                 | 4  |
| DISCOVERING ENDPOINTS                        | 5  |
| DEPLOYING TO ENDPOINTS                       | 6  |
| INTERFACE DESIGN                             | 6  |
| POLICY MANAGEMENT                            | 7  |
| UNIFIED NETWORK CONTROL (UNC)                | 8  |
| TOTAL DEFENSE FOR GATEWAY                    | 9  |
| REPORT GENERATION                            | 10 |
| REMOTE DEPLOYMENT SERVICE & SUPPORT          | 11 |
| LICENSE MANAGEMENT                           | 11 |
| VALUE                                        | 12 |
| ENDPOINT PERFORMANCE                         | 12 |
| SCAN TIME                                    | 13 |
| CLIENT INSTALLATION SIZE                     |    |
| Memory Usage Commit Charge                   |    |
| BOOT TIME                                    |    |
| INTERNET EXPLORER LAUNCH TIME                |    |
| WORD DOCUMENT LAUNCH TIME                    |    |
| DISCLAIMER AND DISCLOSURE                    |    |
|                                              |    |
| DISCLAIMER OF LIABILITY                      |    |
| Disclosure                                   |    |
| CONTACT DETAILS                              |    |
|                                              |    |
| APPENDIX 1 – TEST ENVIRONMENT                |    |
| WINDOWS VISTA – CLIENT MACHINE SPECIFICATION |    |
| WINDOWS 7 – CLIENT MACHINE SPECIFICATION     | 18 |

# **Total Defense Feature Comparison**

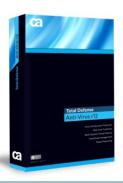

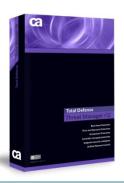

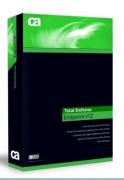

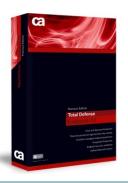

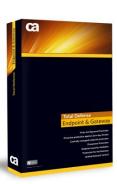

|                                  | Anti-virus r12 | Threat Manager r12 | Total Defense for<br>Endpoint r12 | Total Defense for Endpoint Premium Edition r12 | Total Defense for Endpoint and Gateway r12 |
|----------------------------------|----------------|--------------------|-----------------------------------|------------------------------------------------|--------------------------------------------|
| Anti-Malware                     | ✓              | ✓                  | ✓                                 | ✓                                              | ✓                                          |
| HIPS - Endpoint Firewall         |                |                    | ✓                                 | ✓                                              | ✓                                          |
| HIPS – Intrusion Prevention      |                |                    | ✓                                 | ✓                                              | ✓                                          |
| HIPS – Operating System Security |                |                    | ✓                                 | ✓                                              | ✓                                          |
| HIPS – Application Controls      |                |                    | ✓                                 | ✓                                              | ✓                                          |
| GROUPWARE – Microsoft Exchange   |                | ✓                  |                                   | ✓                                              | ✓                                          |
| GROUPWARE – Lotus Notes          |                | ✓                  |                                   | ✓                                              | ✓                                          |
| GROUPWARE – Microsoft Sharepoint |                | ✓                  |                                   | ✓                                              | ✓                                          |
| GROUPWARE – NetApp               |                | ✓                  |                                   | ✓                                              | ✓                                          |
| Vulnerability Assessment         | ✓              | ✓                  | ✓                                 | ✓                                              | ✓                                          |
| Network Access Protection        |                | ✓                  |                                   | ✓                                              | ✓                                          |
| Gateway Security                 |                |                    |                                   |                                                | ✓                                          |

### Introduction

In August 2010, PassMark Software conducted a standalone product review of the Gold Master release of Total Defense for Endpoint and Gateway r12.

This review presents our insight into the features available in r12, as well as our subjective opinions on our experiences configuring and operating CA Total Defense for Endpoint and Gateway r12.

We have also examined the system performance impact of Total Defense for Endpoint and Gateway r12 in comparison to three competing enterprise suites.

### **Installation**

Total Defense r12 comes with a large amount of installation options for a single product. The installer has options for multiple languages; standalone or distributed installation types; Gateway Security software; Groupware installation; Unified Network Control installation and options to use an internal or external SQL database.

Pre-requisites include IIS6 or higher, .NET 3.5, the Adobe Flash Player and Microsoft NAP. Groupware supports the following servers, Exchange, Domino and Sharepoint.

The same product can scale from a small business installation to installations with thousands of end points. For large installations, above 1000 endpoints, CA is recommending a distributed install, with different management functions spread across multiple machines.

The number of options available means there are over 30 steps to the installation. Depending on the options selected and hardware in use, a first-time user can expect the basic, standalone installation of the Total Defense Management Server and Console to take roughly one to two hours.

Product Review Page 4 of 18
Edition 1 23 August 2010

# **Discovering Endpoints**

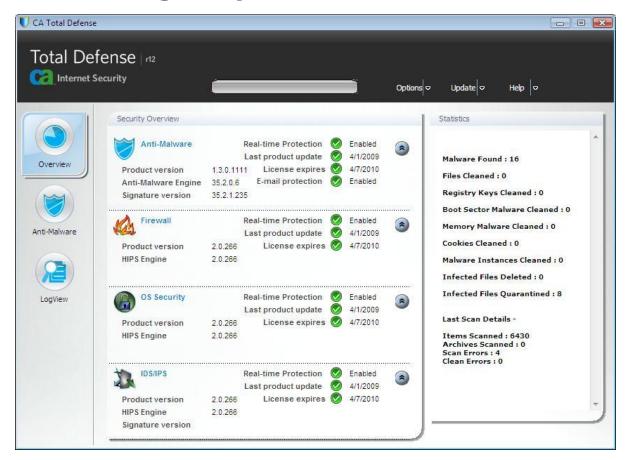

There are several ways to discover endpoints from the Total Defense Management Server and Console. The simplest method is through the Endpoint Discovery feature, which lets administrators choose from up to four levels of Discovery (DNS Scan, ICMP Sweep, TCP Sweep and Port Scanning) based on the size and complexity of the deployment.

Total Defense also detects the operating system running on endpoints using up to three methods, Windows Management Instrumentation (WMI), WinRM or Active Fingerprinting.

Administrators initially perform a "Full Discovery" of the network. Using the default DNS and ICMP options gives a quick scan, which is effective in most cases, but using the TCP sweep option can result in scans that take much longer to complete. PassMark Software conducted a "Full Discovery" on a network of nine endpoints using DNS Scan, ICMP Sweep and TCP Sweep as discovery methods. The discovery process was lengthy, taking roughly two hours to complete, and provided little real-time feedback about discovery status. Despite this, the Full Discovery correctly detected all endpoints and operating systems.

After a Full Discovery is performed, administrators can conduct an "Incremental Discovery" to find new endpoints on the network. In our testing, this took slightly less time than a "Full Discovery" but still took roughly one and a half hours to conduct a sweep using DNS Scan, ICMP Sweep and TCP Sweep on a network of nine endpoints which had already been discovered.

It should be noted that the CA documentation recommends that TCP Sweep should not be run unless required.

Product Review Page 5 of 18 Edition 1 23 August 2010

### **Deploying to Endpoints**

From the Centralized Deployment page, administrators can create and assign deployment packages to unmanaged or managed endpoints. Administrators can specify the different components to be included in each deployment package.

There is also an option to remove security products from other vendors prior to the deployment of the Total Defense client. In our testing, we found that the competitive uninstaller successfully removed Symantec Endpoint Protection from the endpoint machine. CA is planning to document the products which are compatible with this competitive uninstaller, but no list is currently available.

Deploying the Total Defense endpoint module to a 'clean' endpoint via the network was fast and easy. In our testing, network deployment to an endpoint with a Windows Vista operating system took approximately four minutes.

### **Interface Design**

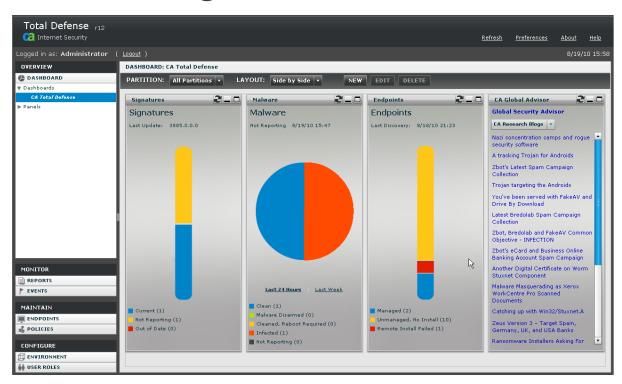

The Enterprise Management Console (EMS) interface in Total Defense for Endpoint and Gateway is a significant improvement on previous versions, with a well organized and consistent appearance. The basic layout will be familiar to anyone with experience with enterprise security products.

The initial view after an administrator has logged in is a dashboard which shows graphical information about the security status of the network, including the status of virus signatures, malware, endpoints and the CA Global Advisor. The dashboard layout flexible and allows administrators to choose between tiled or side-by-side views. Each administrator can also customize the information displayed by the dashboard and save their personalized dashboard for future viewing.

Product Review Page 6 of 18
Edition 1 23 August 2010

On the client side the interface functions are organised into three tab categories: Overview, Anti-Malware and LogView. Although simple, everything that was required was available and it was easy to locate specific functions from the user interface. The interface will look familiar to anyone upgrading from the previous r8 release, or CA's consumer products.

# **Policy Management**

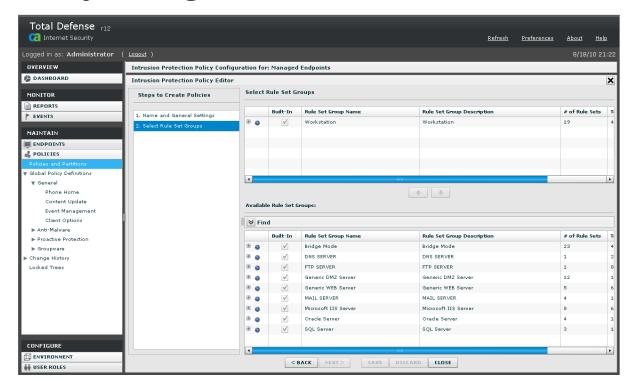

Total Defense for Endpoint and Gateway r12 has two layers of Policy Management: partition assignment and policy trees.

Endpoint machines are arranged into partition assignments for user access and management by different groups of administrators based on IP Address, Endpoint Name, Platform, Active Directory Tree or custom variables. For example, one group of administrators may manage policy for endpoint machines running a specific operating system only, while another group manages all systems in a specified IP Range.

Endpoints within partitions can then be further sub-divided into policy groups known as 'branches' based on similar criteria to partition assignment. As endpoints are discovered through Full or Incremental Discovery, they are automatically placed into the appropriate partition and branch with all associated security policies in effect.

Administrators have access to several categories of policy for each Branch. Policy control is relatively flexible, with dozens of configuration options available under each Policy category. In addition, Administrators with access to Global Policy Definitions can set policies which affect all endpoints across all partitions.

By default, all endpoints are assigned CA-recommended policies. The default policies provide a reasonable amount of protection for a new deployment 'out of the box' without interrupting business operations.

Product Review Page 7 of 18 Edition 1 23 August 2010

### **Unified Network Control (UNC)**

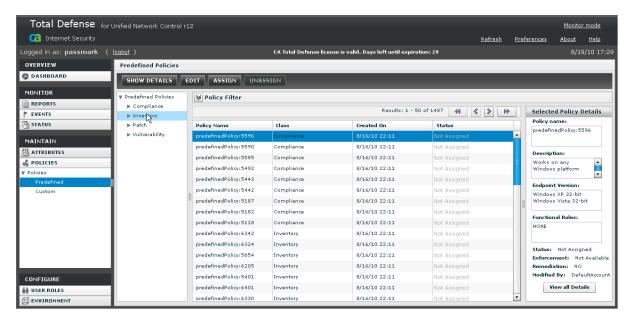

The Unified Network Control (UNC) is included as part of Total Defense for Endpoint and Gateway package, and can be optionally installed. UNC allows administrators enforce compliance standards for systems connecting to the business network. The UNC works as a policy layer on top of Microsoft's Network Access Protection (NAP), using NAP to enforce compliance with policies set by the administrator in the UNC console.

The UNC is not integrated with the Total Defense management console, but is rather accessed through a separate console which is installed on the server machine. If users are familiar with Total Defense management console, they will have no trouble using the UNC module console as it shares a consistent look and feel.

At the time of writing, the client component cannot be deployed through the network to endpoints from the UNC Console, but can be installed locally or deployed via Active Directory. During the course of our testing, we discovered that installing the Total Defense client prior to the UNC client would cause a conflict resulting in the unsuccessful installation of the UNC client. To work around this issue, administrators should install the UNC client prior to installing the Total Defense client.

We also discovered that, as this is a separate management console, user-created partition assignments (for user access control) and policy branches in the Management Server are unfortunately not shared with UNC.

An interesting feature of UNC is monitor mode, which lets administrators monitor the current environment without taking action on non-compliance. This feature can be useful in evaluating the correct configuration and policy settings for network access control prior to implementation.

Product Review Page 8 of 18 Edition 1 23 August 2010

In addition, CA's development team<sup>1</sup> has advised that UNC also has the following features:

- Role Based Policy Assessment: Unified Network Control allows administrator to conduct role based policy assessment. Admin can make decision based on user identity and endpoint state.
- Generic Detection: Unified Network control has factory supplied attributes / objects that can be used to define policies to conduct configuration check of Total Defense EPP client installed on endpoint. Unified Network Control also provides generic detection capabilities that allows administrators to write custom attributes / objects to conduct similar assessment for non CA products.
- Generic Remediation: Unified Network Control offers generic remediation capability. Administrator can define custom remediation actions for every active policy. Remediation can be done by the mean of executing local process or making call to external system for executing pre-defined actions e.g. calling patch management system to push patches to the endpoint.

## **Total Defense for Gateway**

The Gateway component in Total Defense has remained unchanged from r8.1, with the exception of a new module allowing integration with the improved reporting functionality in r12.

Product Review
Edition 1

Page 9 of 18 23 August 2010

<sup>&</sup>lt;sup>1</sup> While we haven't had a chance to verify this functionality due to time limitations, the CA Development Team gave us this information about the unique features in UNC.

### **Report Generation**

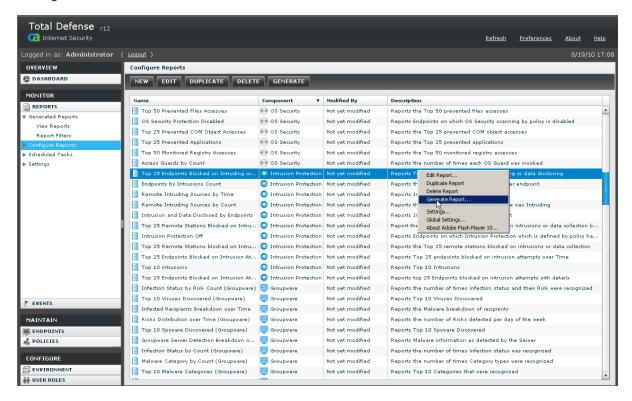

Total Defense for Endpoint and Gateway provides users with a huge number of reports 'out-of-the-box'. These reports cover all product components and come with easy-to-use templates for creating custom reports. User access permissions are also enforced when viewing or generating reports.

Report generation is highly configurable and is one of the highlights of the product; users can create their own custom report, or edit one of the many preset reports provided to suit their needs. Users can also schedule periodic reports using "Schedule Tasks", and configure generated reports to be e-mailed to an account, printed locally or have the generation event submitted to an RSS feed.

Once generated, reports can be filtered on different categories including event severity, output count, time frame, IP address, endpoint name, and more. Reports can be generated as pie charts, bar graphs or tables in one of four file formats: PDF, CSV, HTML and Word.

However, we found that generating reports on-demand would place the requested report in a queue for execution. There was very little feedback while reports were in the queue, which became an issue when we attempted to generate multiple reports at the same time. We ended up clicking on "Refresh" button repeatedly to check for updates on the status of report generation.

Report filters also allow narrowing down of the reports displayed in the View Reports page to suit user needs. Report filters are highly customizable to retrieve the exact information required by the user and can be based on time, status, component, partition, name, task and more.

Product Review Page 10 of 18 Edition 1 23 August 2010

### **Remote Deployment Service & Support**

CA are currently offering a free Remote Deployment Service to assist CA customers with installing and configuring Total Defense for Endpoint and Gateway r12, migrating from legacy versions of Total Defense, as well as assisting with the removal of third party security suites.

Remote deployment assistance is available between 6:30am and 9:00pm CST from Mondays to Fridays (and 9am to 4pm GMT for European users). The service is available worldwide, but is currently limited to English-speaking customers only.

CA also offers all their customers free, 24/7 phone-based technical support at no extra charge.

### **License Management**

CA provides the Product Subscription Management (PSM) web site, which is accessible from the management console. This website lets administrators actively manage their CA Total Defense licenses. CA have referred to this feature as "licensing in the cloud".

If the user decides to expand their deployment or add additional components after initial purchase of CA Total Defense r12, they can use the PSM to request a migration to a product with additional features. In our testing, however, we didn't see any option to downgrade to one of the simpler, presumably cheaper, product editions. If a user purchases additional components, CA sends a new license key for the additional products. The same is true for upgrading product to a higher version. If user is renewing, upgrading or migrating existing product and not adding new components, they can simply enter the new license key using the Link Order tab in the Product Subscription Management tool. The PSM application lets user easily manage the assignment, removal and reassignment of endpoints to and from license pool.

The PSM also includes a link for the CA resellers and can provide reports to the reseller about the number of licenses actually deployed. Making a request for a renewal or migration from PSM will route the request back to the reseller who initially sold you the software, which should make CA's resellers happy as it maintains their business relationship with the customer. From an end user's point of view this can also be beneficial, but it might have been nice to allow the option to instantly purchase additional licenses from CA, rather than waiting for the reseller to get back to them.

CA has advised us that Total Defense customers can also deploy an unlimited number of additional end points beyond the licensed amount with a grace period of 30 days. This is beneficial for customers who have expanded their deployment and require immediate protection from malware, but may still be involved in the purchasing process. This will also help customers that experience a temporary spike in their endpoint numbers, and allow purchases to be consolidated into a larger block.

Customers only need to purchase Groupware licenses for server nodes where it is required. For example, if a deployment has 500 endpoint systems but only one system (the e-mail server) requires the Groupware component, only one license is required. The 'base' CA Total Defense Management Console can additionally be installed as much as required, without incurring additional costs or license use.

Product Review Page 11 of 18 Edition 1 23 August 2010

### **Value**

The recommended retail price of CA Total Defense places it on par with similar products from other vendors. However unlike other vendors CA includes a Remote Deployment Service and 24/7 phone-based technical support as part of the deal.

As a bundle, CA Total Defense for Endpoint and Gateway r12 provides a massive amount of functionality in a single box. The Total Defense package is multi-layered and comprehensive, providing protection for gateways, network access control and compliance, host intrusion protection as well as groupware features.

As a package these bundled features and services, combined with the flexible licensing, make the package great value.

Of particular interest is the substantial discount CA is offering customers who are switching from a competing product. In many cases it is cheaper to purchase new CA Total Defense endpoint licenses than to renew licenses with an existing enterprise security vendor.

# **Endpoint Performance**

PassMark Software has conducted benchmark tests for system impact and resource usage for endpoint components of CA Total Defense and three leading enterprise suites. To increase chart readability, we have abbreviated the names of competing suites in the graphs in the following section.

The full names of product variants and versions we have tested can be found in the table below:

| Product Name in Graph | Products Tested                                                                                                    | Product Version |
|-----------------------|----------------------------------------------------------------------------------------------------|-----------------|
| CA Total Defense r12  | Server: CA Total Defense Management Server<br>Client: CA Total Defense                                                 | 12.0            |
| Symantec Suite        | Server: Symantec Endpoint Protection Manager<br>Client: Symantec Endpoint Protection                                   | 11.0            |
| McAfee Suite          | Server: McAfee ePolicy Orchestrator<br>Client: McAfee VirusScan Enterprise<br>Client: McAfee Host Intrusion Prevention | 4.7             |
| Trend Micro Suite     | Server: Trend Micro OfficeScan Server<br>Client: Trend Micro OfficeScan Client                                         | 10.0            |

For all products, we have tested only the basic product and have not installed any optional Network Access Control add-ons as part of testing. For example, we have not included the Unified Network Control (UNC) module as part of our tests for CA Total Defense for Endpoint and Gateway.

Product Review Page 12 of 18 Edition 1 23 August 2010

#### Scan time

This metric measures the time taken to scan a sample set of files. Our final result is measured in seconds and calculated from an average of five samples.

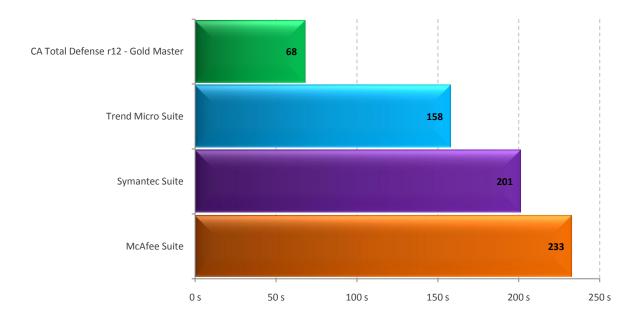

#### **Client Installation Size**

This metric measures the total additional disk space consumed by the installation of the endpoint client. The result is measured in megabytes (MB).

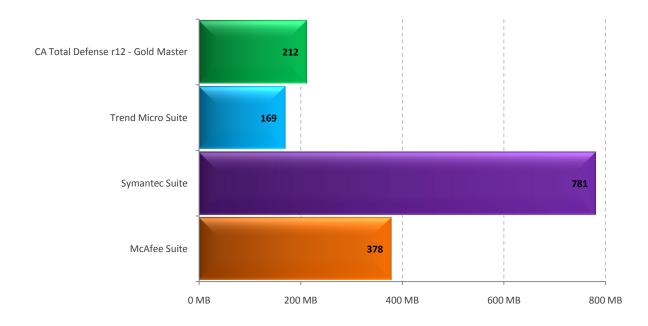

Product Review Page 13 of 18 Edition 1 23 August 2010

#### **Memory Usage Commit Charge**

This metric measures the total additional memory use consumed by the endpoint machine during a period of system idle where an endpoint security product has been installed. Our final result is measured in megabytes (MB), and calculated from an average of 40 samples.

This test was conducted on the Windows 7 Ultimate (64-bit) platform. Due to time constraints, test results for the Trend Micro Suite are unavailable.

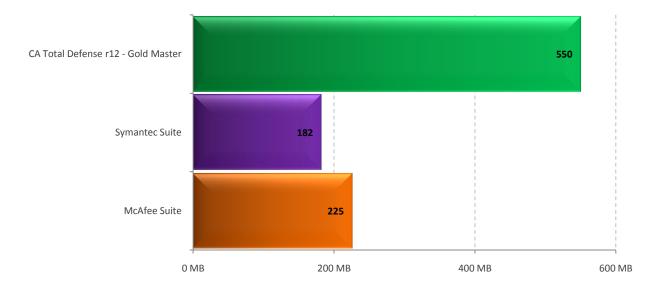

#### **Boot time**

This metric measures the time taken to boot the machine where an endpoint security product has been installed. Our final result is measured in seconds (s) and calculated from an average of fifteen (15) reboots.

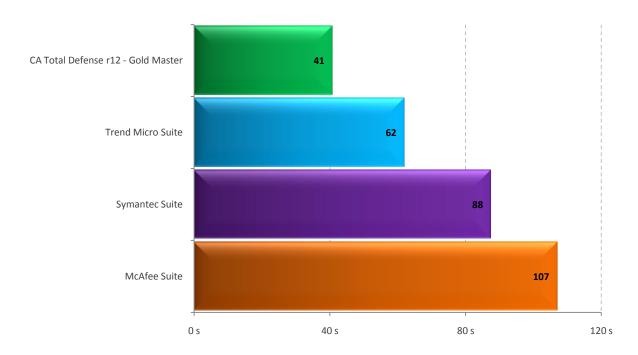

Product Review Page 14 of 18 Edition 1 23 August 2010

#### **Internet Explorer launch time**

This metric measures the total time taken to launch Internet Explorer. Our final result is measured in milliseconds (ms), and calculated from an average of five (5) samples.

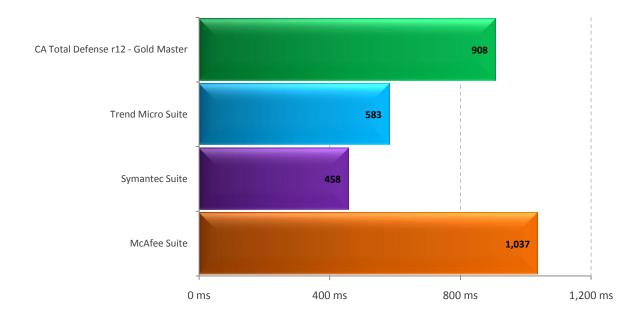

#### **Word Document Launch Time**

The metric measures the total time taken to launch a moderately sized Microsoft Word 2007 document with a system restart prior to application launch. Our final result is measured in milliseconds (ms), and calculated from an average of five (5) samples.

This test was conducted on the Windows 7 Ultimate (64-bit) platform. Due to time constraints, test results for the Trend Micro Suite are unavailable.

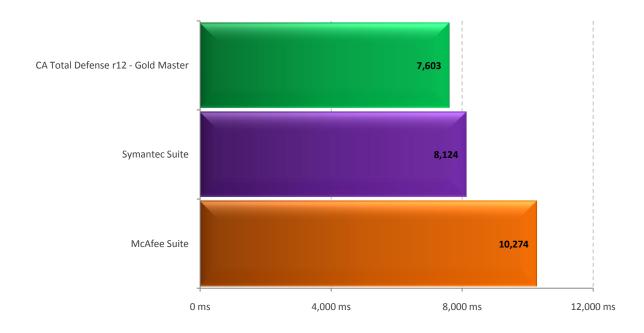

Product Review Page 15 of 18 Edition 1 23 August 2010

#### **Word Document Restart Time**

The metric measures the total time taken to launch a moderately sized Microsoft Word 2007 document without a system restart prior to application launch. Our final result is measured in milliseconds (ms), and calculated from an average of ten (10) samples.

This test was conducted on the Windows 7 Ultimate (64-bit) platform. Due to time constraints, test results for the Trend Micro Suite are unavailable.

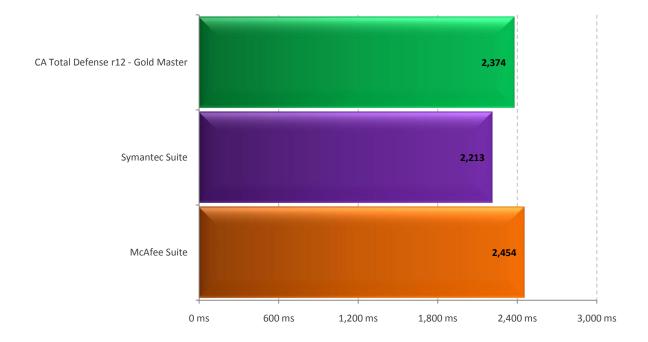

Product Review Page 16 of 18 Edition 1 23 August 2010

### **Disclaimer and Disclosure**

This report is intended to be a standalone review of the benefits and flaws of CA Total Defense r12 – Gold Master Release. This review makes no attempt to compare CA Total Defense r12 with competing enterprise products, with the exception of the performance test results which are quantitative measures.

All other views herein represent PassMark Software's subjective opinions and experiences in installing, configuring or operating CA Total Defense for Endpoint and Gateway r12.

#### **Disclaimer of Liability**

While every effort has been made to ensure that the information presented in this report is accurate, PassMark Software Pty Ltd assumes no responsibility for errors, omissions, or out-of-date information and shall not be liable in any manner whatsoever for direct, indirect, incidental, consequential, or punitive damages resulting from the availability of, use of, access of, or inability to use this information.

#### **Disclosure**

The production of this report was funded by CA, Inc.

#### **Trademarks**

All trademarks are the property of their respective owners.

### **Contact Details**

PassMark Software Pty Ltd Suite 202, Level 2 35 Buckingham St. Surry Hills, 2010 Sydney, Australia

 Phone
 + 61 (2) 9690 0444

 Fax
 + 61 (2) 9690 0445

 Web
 www.passmark.com

Product Review Page 17 of 18 Edition 1 23 August 2010

### **Appendix 1 – Test Environment**

#### **Windows Vista - Client Machine Specification**

Except for the tests noted below the client performance tests were conducted on an endpoint machine running *Windows Vista Ultimate SP2 (32-bit)* with the following technical specifications:

Model: IBM/Lenovo A55 ThinkCentre Desktop

**CPU:** Core2 Duo 6300 @ 1.86GHz

Video Card: Intel(r)Broadwater-G Graphics Chip Accelerated VGA BIOS

RAM: 2037 MB RAM

Main HDD: 233GB WDC WD2500JS-08NCB1

Network Gigabit (1GB/s) Ethernet

#### **Windows 7 – Client Machine Specification**

The performance tests **Memory Usage Commit Charge** and **Word Document Launch Time** were conducted on an endpoint machine running *Windows 7 Ultimate (64-bit)* with the following technical specifications:

CPU: Intel Core i7 920 Quad Core @ 2.67GHz

Video Card: nVidia GeForce 8800 GT
Motherboard: Intel x58 Motherboard

RAM: 6GB DDR3 RAM

**HDD:** Western Digital 500GB 7200RPM

Product Review Page 18 of 18 Edition 1 23 August 2010